## 如何新增优惠券

优惠券类型:

全场抵现券:无需绑定商品,全场商品均可参与优惠。 品类抵现券:可按商品标签和分类绑定优惠商品。 单品抵现券:仅限单品参与优惠。它主要应用于门店开业或节日活动可以设置一 些抵现券吸引客户消费。 抵现券根据优惠商品的范围可分别设置:全场抵现券、品类抵现券和单品抵现券。

1、 添加优惠券

操作路径:【营销】—【优惠券】—【创建优惠券】—填写好对应信息保存即可

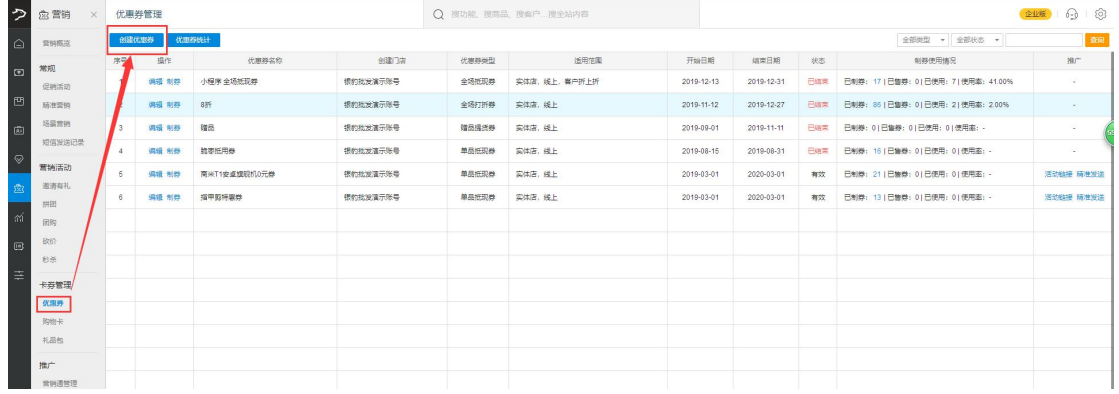

PS:优惠券建立注意是否线上网店使用,是否允许领取。根据需求设置。不同条件,使用效 果不同

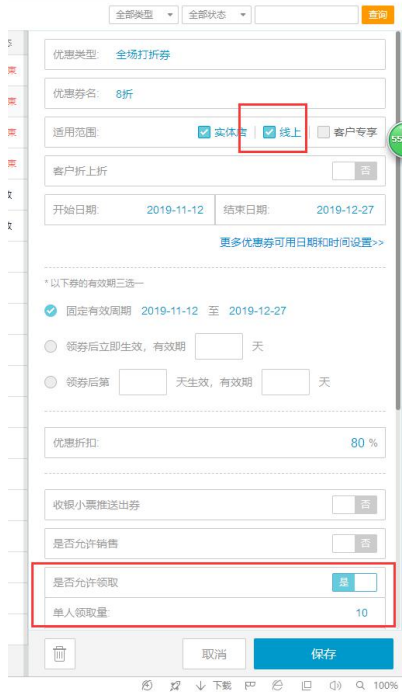